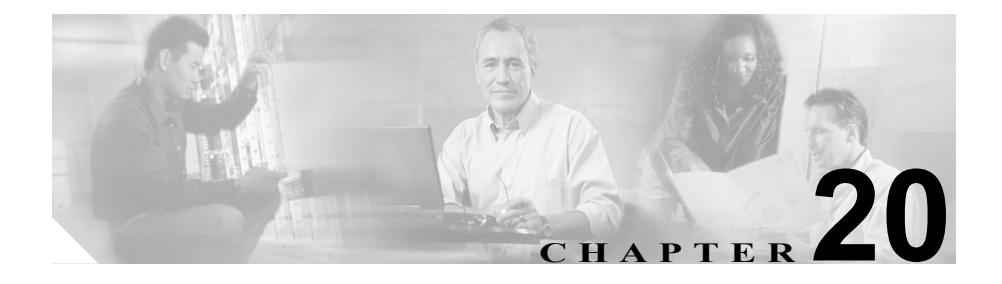

# **Path Analysis**

この章では、Path Analysis の概要を説明します。この章の構成は、次のとおりで す。

- [Path Analysis](#page-1-0) の操作 (P.20-2)
- **•** [コール詳細レコードのロギング\(](#page-1-1)P.20-2)
- **•** Path Analysis [設定のチェックリスト\(](#page-2-0)P.20-3)
- **•** [参考情報\(](#page-2-1)P.20-3)

Cisco CallManager と組み合せて Path Analysis を使用するには、CiscoWorks2000 サーバに Common Management Foundation 1.1.1 Voice Manager パッチをインス トールする必要があります。

### <span id="page-1-0"></span>**Path Analysis** の操作

Path Analysis は診断アプリケーションで、ネットワーク上の指定された 2 ポイン ト間の接続性をトレースします。Path Analysis は、これらのポイント間を流れる パケットが通る物理パスと論理パス(レイヤ 2 およびレイヤ 3)の両方を分析し ます。

コールの完了後、PathTool は発信側と着信側の電話番号を指定して、オーディオ パケットのルートをトレースします。このトレースは、Cisco IP Phone、端末ゲー トウェイに接続したアナログ デバイス、またはトランク ゲートウェイ(アナロ グまたはデジタル)の任意のエンドポイント間のコールに適用されます。

詳細については、CiscoWorks2000 のオンライン ヘルプを参照してください。

この章の情報は、Cisco CallManager を設定する際に役立ちます。CiscoWorks2000 Campus Manager では、マップ、トレース ログ、またはテーブルの形式で、トレー スしたパスを表示できます。

### <span id="page-1-1"></span>コール詳細レコードのロギング

Voice over IP(VoIP)トレースをアクティブにできるのは、Call Detail Record (CDR; コール詳細レコード)ロギングが使用可能になっている Cisco CallManager がインストールされている場合だけです。デフォルトの状態では disabled が指定 されています。

## <span id="page-2-0"></span>**Path Analysis** 設定のチェックリスト

表 [20-1](#page-2-2) に、Path Analysis を設定する手順の概要を示します。

#### <span id="page-2-2"></span>表 **20-1 Path Analysis** 設定のチェックリスト

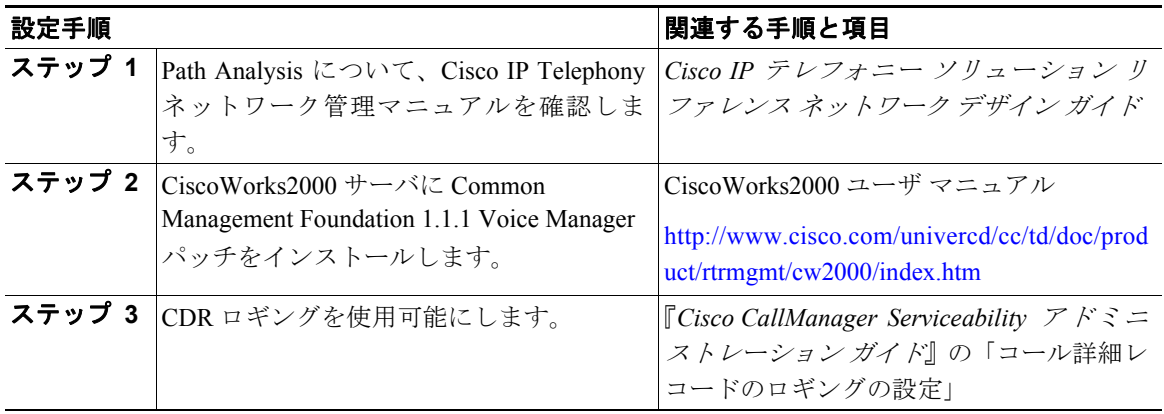

<span id="page-2-1"></span>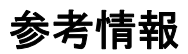

#### 関連項目

- **•** 第 19 章「CiscoWorks2000」
- **•** 『*Cisco CallManager Serviceability* アドミニストレーション ガイド』の第 25 章「CiscoWorks2000 の概要」

### 参考資料

- **•** CiscoWorks2000 ユーザ マニュアル <http://www.cisco.com/univercd/cc/td/doc/product/rtrmgmt/cw2000/index.htm>
- **•** *Cisco IP* テレフォニー ネットワーク デザイン ガイド

[http://www.cisco.com/univercd/cc/td/doc/product/voice/ip\\_tele/network/](http://www.cisco.com/univercd/cc/td/doc/product/voice/ip_tele/network/)

 $\mathbf I$